### Network Objects

Instructor: Rob Faludi

# Plan for Today

- XBee Firmware
- XBee I/O Workshop
- API Mode
- Readings & Assignments

### XBee Firmware

# X-CTU

- Features:
	- terminal
	- firmware
	- configuration
	- tests
- Demo: updating firmware

## Firmware Upload

- X-CTU Program
- Special circuit, dongle or development board
- Firmware, command interface, test area, terminal all Windows-only

# Firmware Upload Board

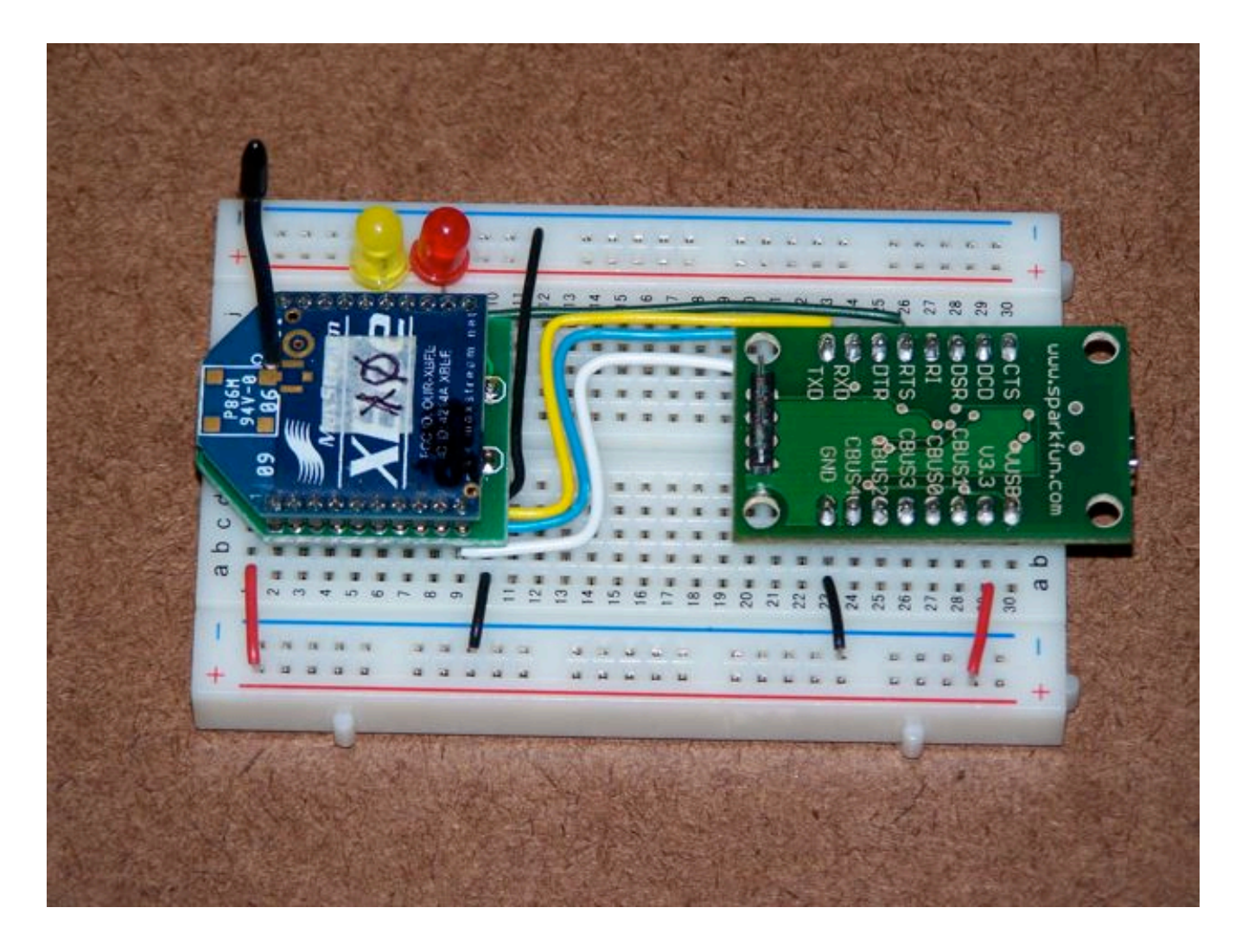

SparkFun part#PCB-FT232RL, wired to RX, TX, RTS, DTR, 3.3V, Gnd

# XBee Explorer

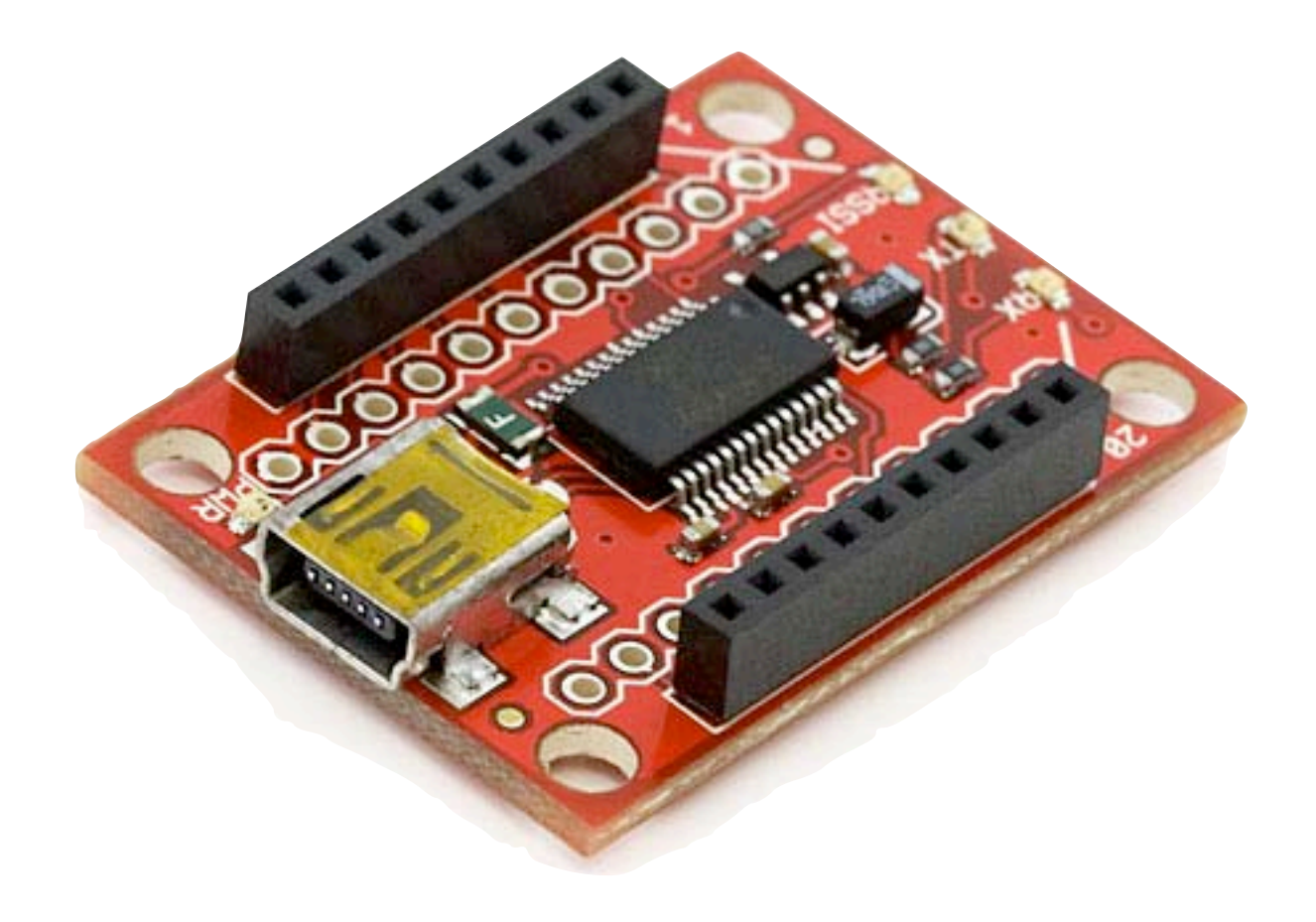

### XBee I/O mode

# I/O Why

- Why:
	- Save space, save power, save weight and save money
	- Reduce complications
- Why not:
	- Limited inputs/outputs
	- No access to logic
	- Each radio must be manually configured

## I/O Intro

- For simple input and/or output
- Eight digital input/outputs
- One additional digital output
- Seven analog inputs
- Two analog outputs
- But not all at once! Pins are shared.

## Input/Output Wiring

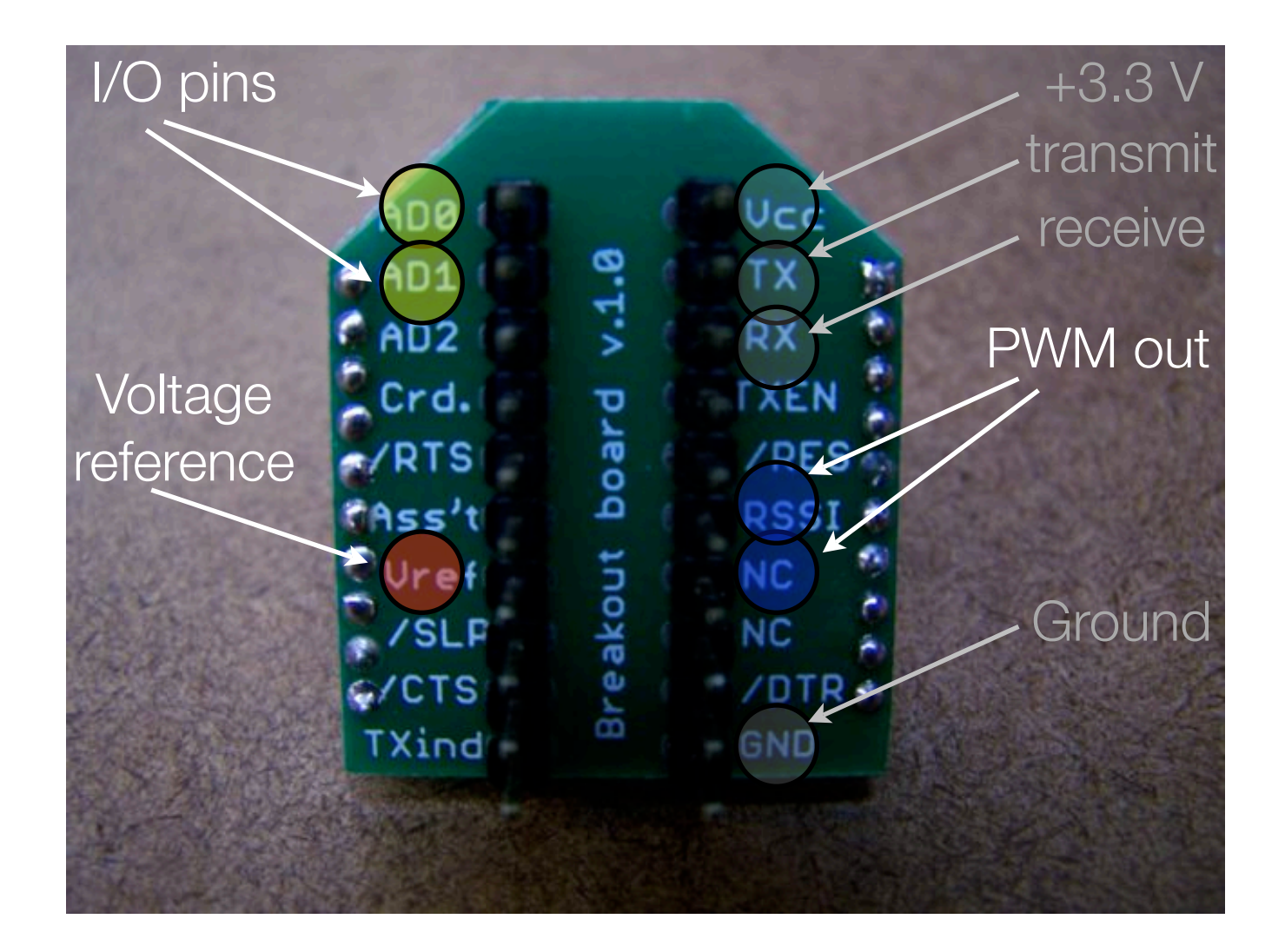

# Input/Output Wiring

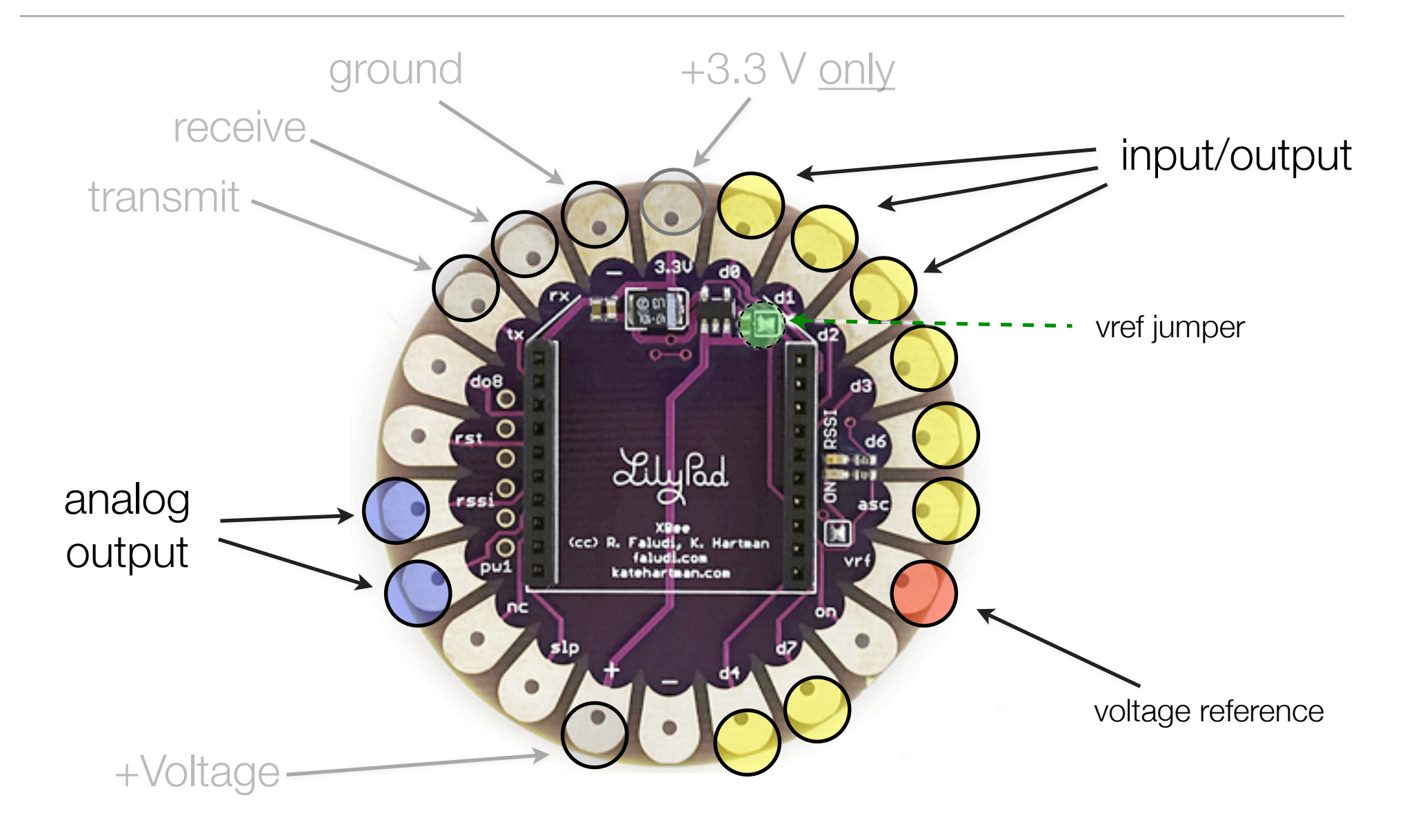

### I/O AT Commands

- ATD0...D8 -> configure pins for I/O
- ATIR -> sample rate
- ATIT -> samples before transmit
- ATP0...P1 -> PWM configuration
- ATIU -> I/O output enable (UART)
- ATIA -> I/O input address

## Example Configuration

- ATID3456 (PAN ID) ATMY1 my address 1 ATDL2 destination address 2 ATD02 pin 0 in analog in mode ATD13 pin 1 in digital in mode ATIR14 sample rate 20 milliseconds (hex 14) ATIT5 samples before transmit 5 ATWR write settings to firmware
- ATID3456 (PAN ID)

ATMY2 my address 2 ATDL1 destination address 1 ATP02 PWM 0 in PWM mode ATD15 pin 1 in digital out high mode ATIU1 I/O output enabled ATIA1 I/O input from address 1 ATWR write settings to firmware

# I/O Workshop

- Set up input and output radios with sensors
- Transmit values without any external microcontroller

# Common XBee Mistakes

• http://www.faludi.com/projects/common-xbee-mistakes/

### Protocols

- Sending
- Flow control
- Call / response
- Broadcast
- Start / stop
- Checksums
- Collisions

### XBee API Mode

## API Mode

- Application Programming Interface
	- "An application programming interface (API) is a source code interface that an operating system or library provides to support requests for services to be made of it by computer programs."

http://www.computerworld.com/action/article.do?command=viewArticleBasic&articleId=43487

- XBees in API mode are ready to talk to computers and microcontrollers
	- structured
	- predictable
	- reliable

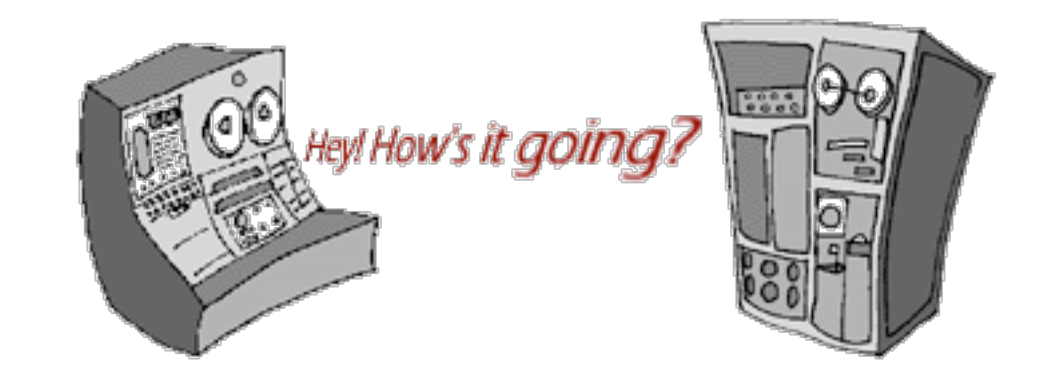

### API Structure

- Used in serial communications with the XBee radio
- Frames of data
	- envelope structure contains data with metadata inside a constrained format
- Radio must be in API Mode
	- AT command ATAP 1 on Series 1 radios
	- API firmware on Series 2 radios

## Why API

• Rather than:

```
delay(1100);
 // put the XBee in command mode
Serial.print("+++");
delay(1100);
if (checkFor("OK", 1000)) {
   Serial.println("ATID7777,CN");
    if (checkFor("OK", 1000)) {
       // if an OK was received then continue 
       debugPrintln("SetupOK");
       success = true;
   }
}
```
• With a library you just write:

```
sendCommand(ID,0x7777);
```
#### Envelope Has:

• From address, to address, outside, inside, size, contents, error check

May E. Hill<br>1200 Lindew St, N.E., EMNE S **S.POST** Lieut, Daniel Grafton Hill Je.<br>Co. Me 368 th Enfantry<br>American Expeditionary Forces

### API Basic Frame Envelope

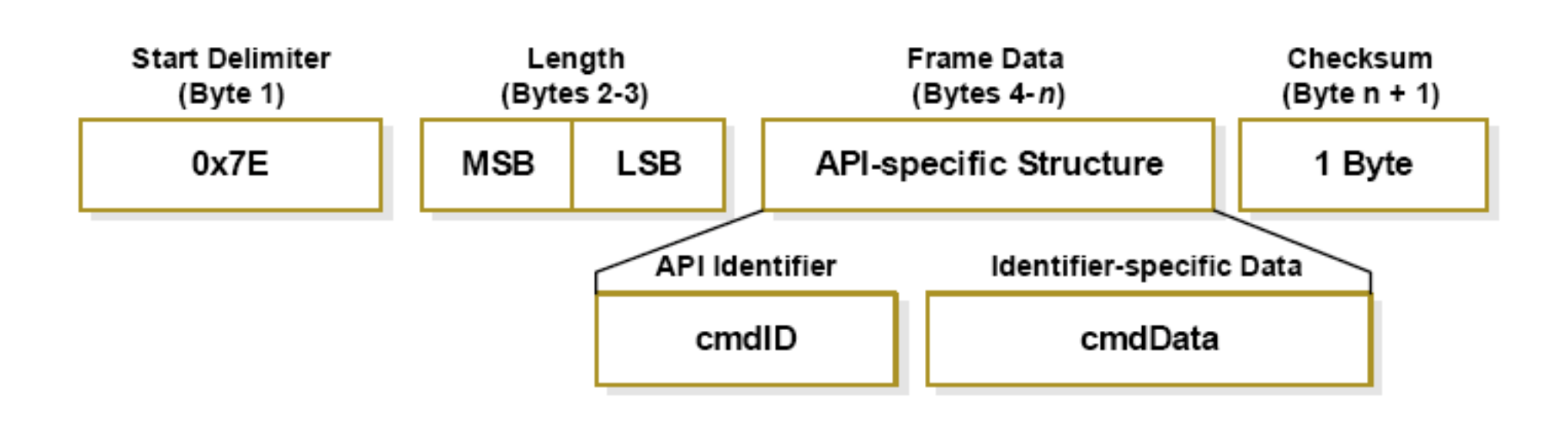

### Start Byte

- 0x7E  $\rightarrow$  also known as the tilde in ASCII:  $\sim$
- First thing to do is look for it:

```
 // ARDUINO VERSION:
if (Serial.available() > 0) { // if a byte is waiting in the buffer
    inByte = Serial.read(); // read a byte from the buffer
    if (inByte == 0x7E) {
       // we're at the start of an API frame!
       // add more code here
    }
  }
   // PROCESSING VERSION:
if (port.available() > 0 {
  int inByte = port.read();
    if (inByte == 0x7E) {
       // we're at the start of an API frame!
       // add more code here
}
```
### Length Bytes

- MSB: the Most Significant Byte
	- the big part of the number
- LSB: the Least Significant Byte
	- the small part of the number
- bit shift MSB to the right and add it to LSB

```
 // PROCESSING VERSION:
int lengthMSB = port.read(); // high byte for length of packet
int lengthLSB = port.read(); // low byte for length of packet
```
int lengthTotal = (lengthMSB << 8) + lengthLSB; // bit shift and add for total

## API Identifier

- Specifies the remaining structure of the frame
	- modem status: 0x8A
	- AT command (immediate): 0x08
	- AT command (queued): 0x09
	- AT command response: 0x88
	- TX request (64 bit): 0x00
	- TX request (16 bit): 0x01
	- TX status response: 0x89
	- RX packet (64 bit): 0x80
	- RX packet (16 bit): 0x81
	- RX packet I/O data (64 bit): 0x82
	- RX packet I/O data (16 bit): 0x83

PROCESSING VERSION:

```
int API ID = port.read(); // API Identifier indicates type of packet received
```
### Identifier-specific Data

- Structures are different for each API identifier and might include:
	- addressing information (333B)
	- status information (received OK)
	- source information (broadcast packet)
	- unstructured data ("Hello World, this is Rob!")
	- structured data (typically for I/O packets)

### **Checksum**

- Simple check to detect errors
- To calculate: Not including frame delimiters and length, add all bytes keeping only the lowest 8 bits of the result and subtract from 0xFF.
- To verify: Add all bytes (include checksum, but not the delimiter and length). If the checksum is correct, the sum will equal 0xFF.

```
 // PROCESSING VERSION:
int localChecksum = (API ID + addrMSB + addrLSB + RSSI + options + dataSum);
int checksum = port.read();
localChecksum = byte(0xFF -localChecksum);
if ( (byte) checksum - localChecksum == 0) {
  returnVal = dataADC[0];}
else {
  print("\\n\\checksum error! " + "\n\\n";}
```
# Many Kinds of Envelopes

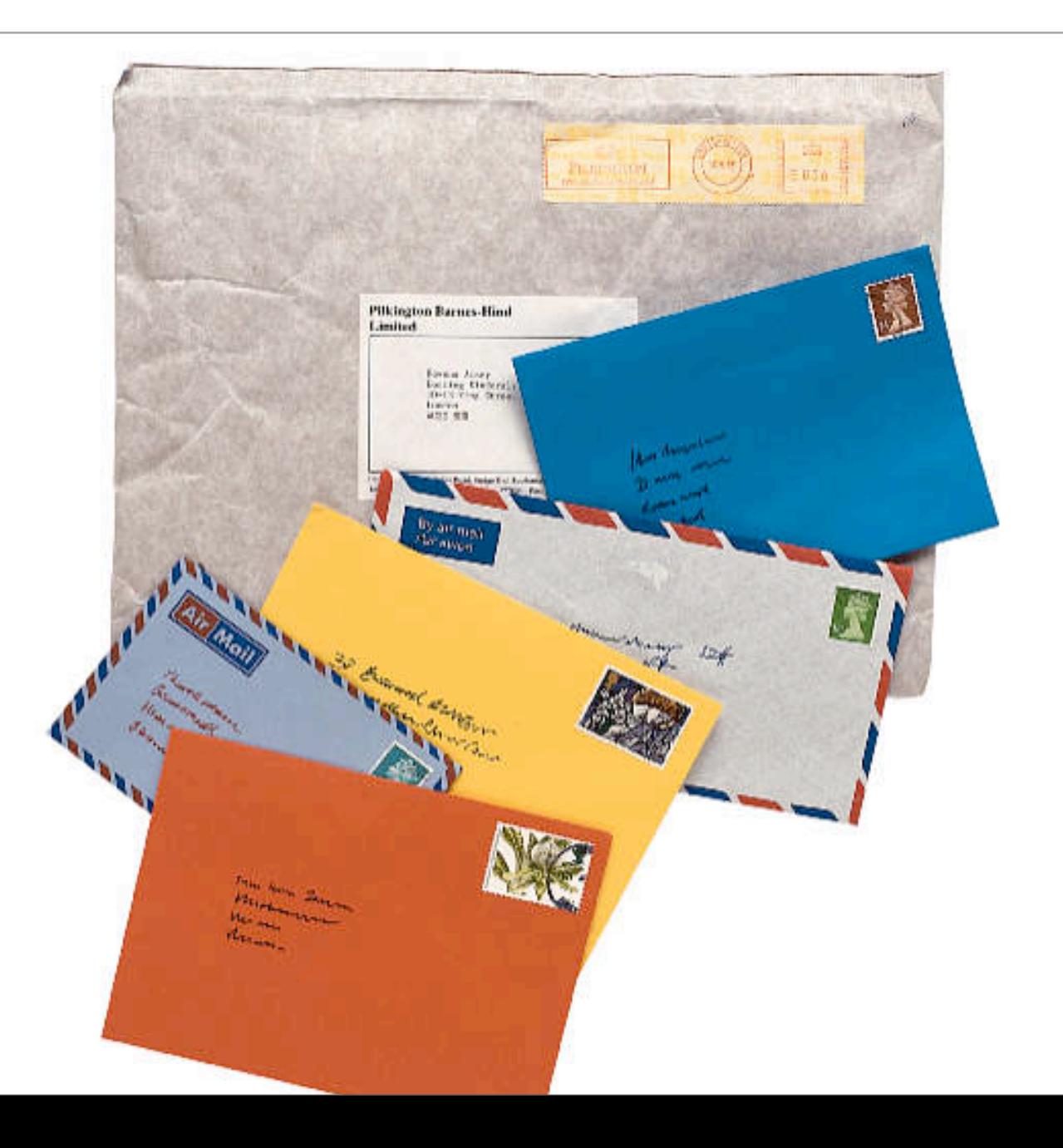

## Modem Status

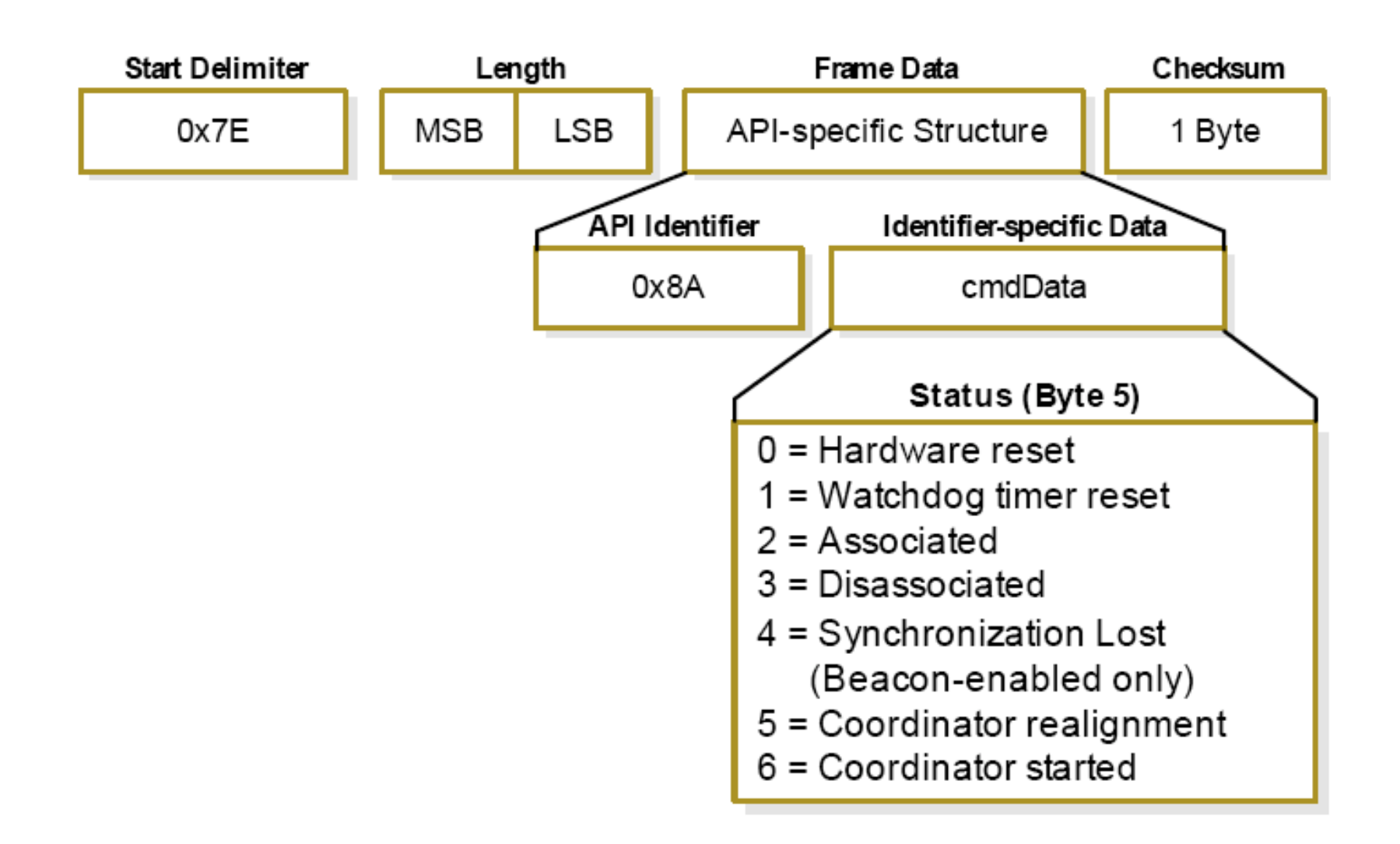

# AT Command

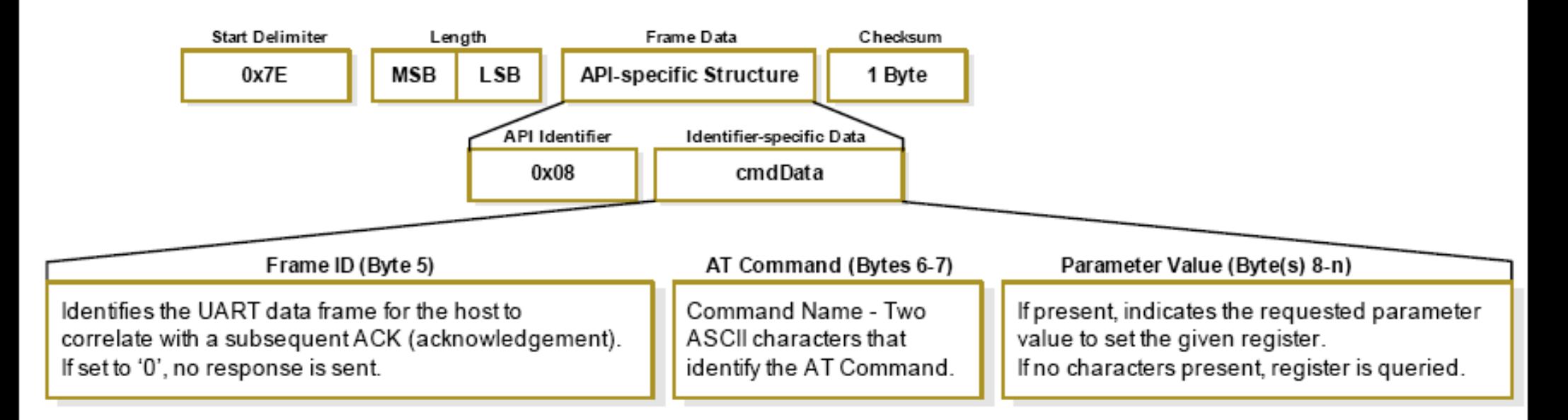

Figure 3-06. Example: API frames when reading the DL parameter value of the module.

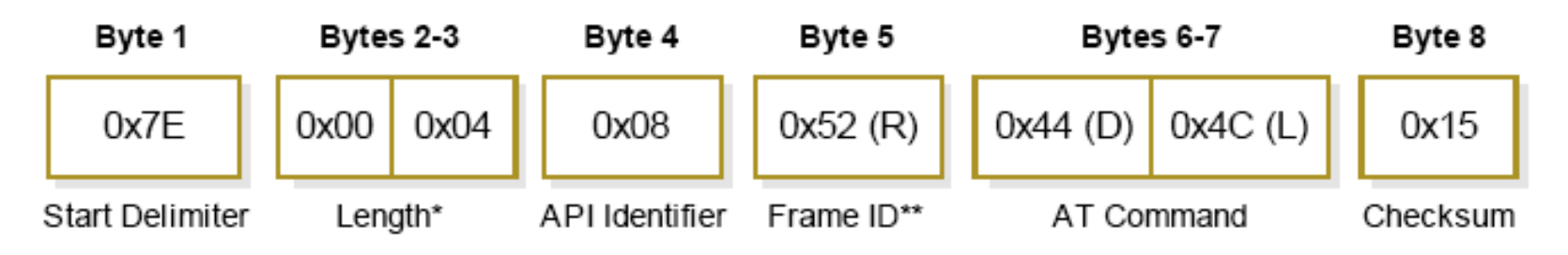

### AT Response

• Frame ID for the response is the same as the matching AT Command request

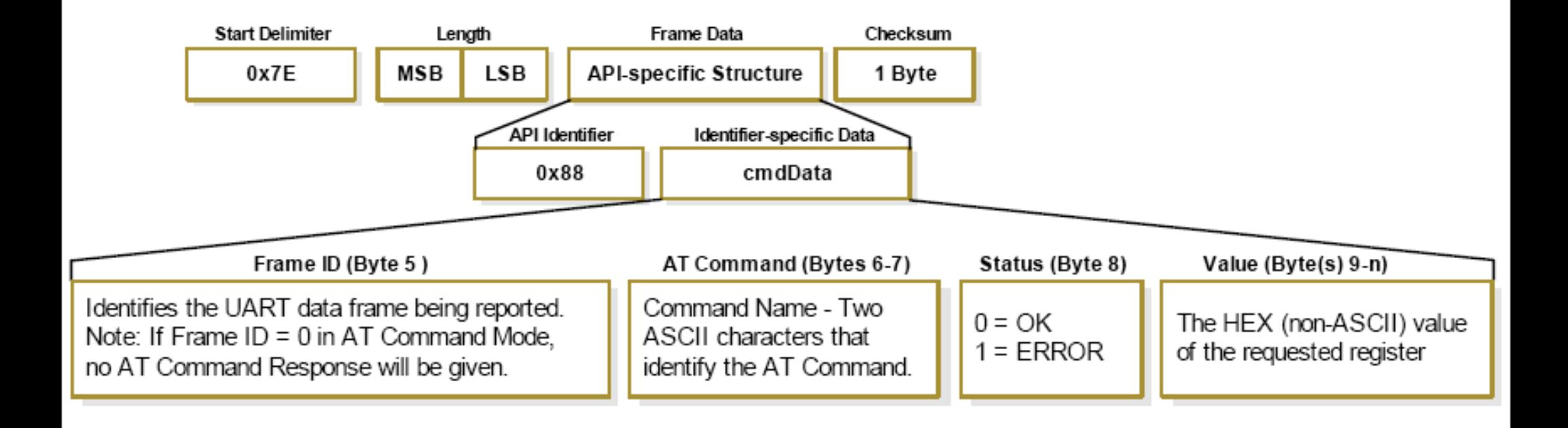

## TX (Transmit) Request

- Remember that this is a request
- Also need to check for results by Frame ID

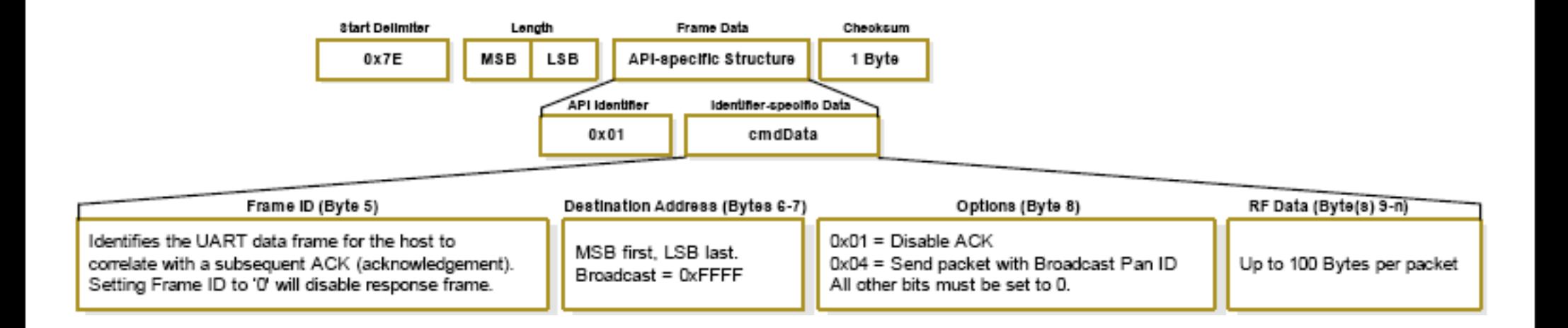

### TX Status (Results)

- See if your message was transmitted or not
- Use your Frame ID to see which message is being described

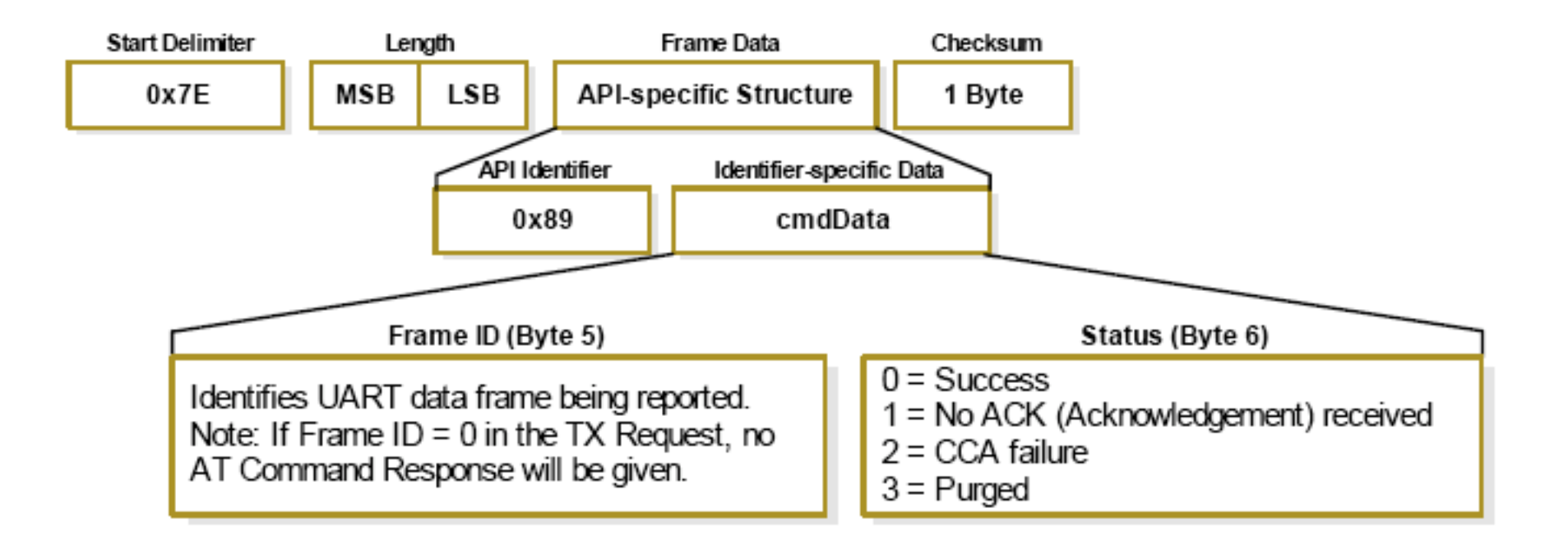

## RX Packet (16 bit addressing)

- Maximum of 100 bytes of data per packet
- RF Data section is basis for I/O packets

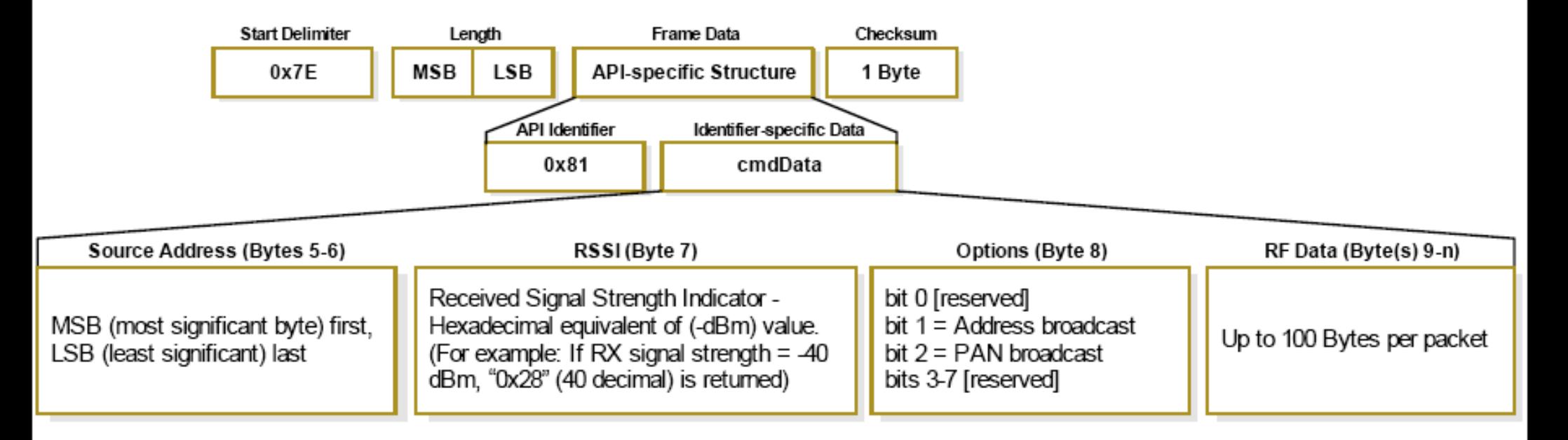

### I/O Data Header

• Inside the RF Data section of the RX Packet

- Total number of samples set with ATIS
- Channels set with ATD0...9

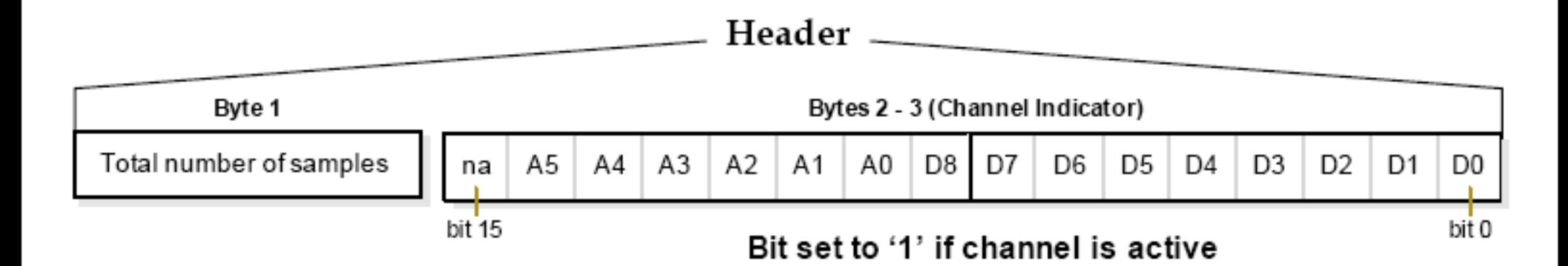

# I/O Data Sample

- Follows the header
- Two bytes of digital data IF ANY DIGITAL CHANNELS ENABLED followed by...
- ...two bytes for EACH analog channel enabled...
- ...then repeats for each sample

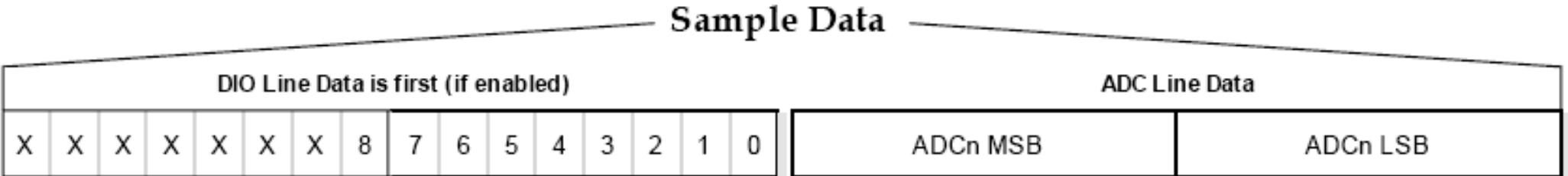

• How many bytes if ATIS5 ATD02 ATD12 ATD23?

## I/O Code: Basic

• Fixed parameters make for easier programming

• Assume we are just reading a single sample of one ADC channel at a time:

```
 // PROCESSING VERSION: 
int totalSamples = port.read(); // this is the number of samples we're receiving
int channelIndicatorHigh = port.read(); // this tells us which analog channels
                  // are in use (and one digital channel)
int channelIndicatorLow = port.read(); // this tells us which digital channels
                  // are in use.
```

```
int dataADCMSB = port.read(); // read in the most significant ADC byte
int dataADCLSB = port.read(); // read in the least significant ADC byte
int dataADC = (dataADCMSB << 8) + dataADCLSB; // bit shift the MSB into
                  // position and add it to the LSB
```

```
 print(dataADC); // print the information
```
}

# Readings and Assignments

- Assignment
	- Final Project